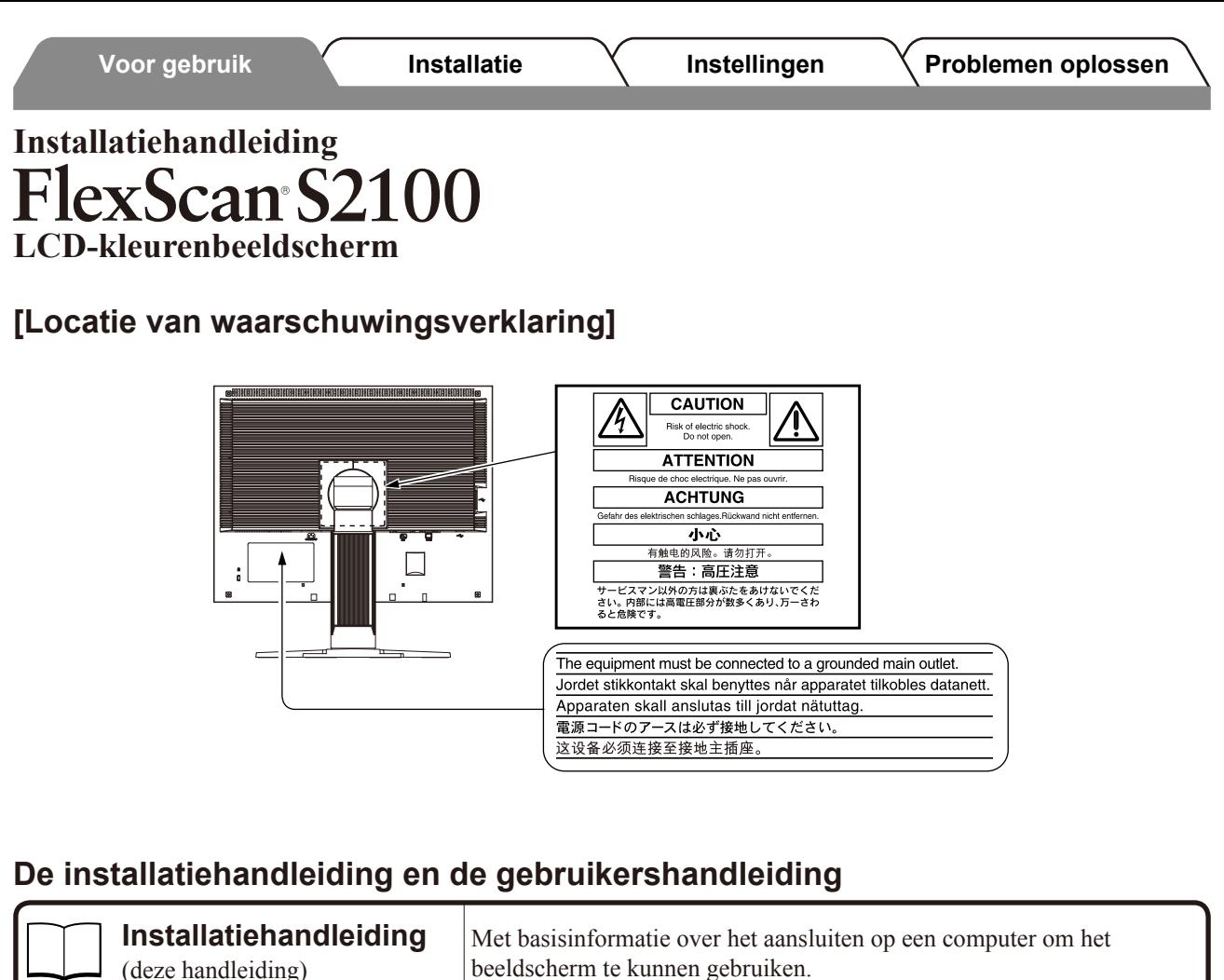

Met informatie over beeldschermregelingen, instellingen en specificaties.

Copyright © 2005-2013 EIZO Corporation Alle rechten voorbehouden.

**Gebruikershandleiding** (PDF-bestand op de cd-rom\*)

**PRECAUTIONS**

\* Adobe Reader dient te zijn geïnstalleerd.

product is gekocht.

Geen enkel gedeelte van deze handleiding mag worden gereproduceerd, opgeslagen in een gegevensopslagsysteem of verzonden, in welke vorm of op welke manier (elektronisch, mechanisch of anderszins) dan ook, zonder de voorafgaande schriftelijke toestemming van EIZO Corporation.

(VOORZORGSMAATREGELEN) Met informatie over hoe u het beeldscherm veilig kunt gebruiken.

• Productspecificaties variëren per handelsgebied. Controleer of de handleiding is geschreven in de taal van het gebied waar het

EIZO Corporation is niet verplicht om eventueel ingezonden materiaal of informatie vertrouwelijk te houden, tenzij er eerdere afspraken zijn gemaakt met betrekking tot de ontvangst van deze informatie door EIZO Corporation. Hoewel elke moeite is gedaan om ervoor te zorgen dat deze handleiding actuele informatie bevat, moet u er rekening mee houden dat de beeldschermspecificaties van EIZO zonder voorafgaande kennisgeving kunnen worden gewijzigd.

Windows is een gedeponeerd handelsmerk van Microsoft Corporation.

EIZO, FlexScan en ScreenManager zijn gedeponeerde handelsmerken van EIZO NANAO CORPORATION in Japan en andere landen.

Apple en Macintosh zijn gedeponeerde handelsmerken van Apple Inc.

#### **VEILIGHEIDSSYMBOLEN**

In deze handleiding worden onderstaande veiligheidssymbolen gebruikt. Deze geven essentiële informatie. Lees de beschrijvingen nauwkeurig door.

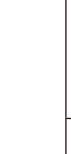

#### **WAARSCHUWING** Als u de informatie bij een WAARSCHUWING

levensbedreigende situaties.

# **VOORZORGSMAATREGELEN**

negeert, kan dat leiden tot ernstig letsel of

# **WAARSCHUWING**

**Als er rook uit het apparaat komt, wanneer u een brandlucht ruikt of als het apparaat vreemde geluiden produceert, trek dan onmiddellijk alle stekkers uit het stopcontact en neem contact op met uw leverancier voor advies.**

Wanneer u probeert een defect apparaat te repareren, kan dit leiden tot brand, elektrische schokken of schade aan apparatuur.

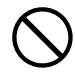

#### **Houd kleine voorwerpen en vloeistoffen weg van het apparaat.**

Kleine voorwerpen die per ongeluk door de ventilatiesleuven in de behuizing vallen, of gemorste vloeistof die in de behuizing terechtkomt, kunnen brand, elektrische schokken of schade aan apparatuur veroorzaken. Als er een voorwerp of vloeistof in de behuizing terechtkomt, trek dan onmiddellijk de stekker uit het stopcontact. Laat het apparaat nakijken door een gekwalificeerd technicus voor u het opnieuw gebruikt.

**Het apparaat moet aangesloten worden op een** 

Anders kan dit brand of elektrische schokken tot gevolg

**LET OP**

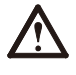

Als u de informatie bij LET OP negeert, kan dat leiden tot letsel en/of schade aan eigendommen of aan het product zelf.

Geeft aan dat iets verboden is. Geeft een verplichte handeling aan die moet worden uitgevoerd.

#### **Gebruik het meegeleverde netsnoer en sluit dit aan op een stopcontact dat standaard is voor uw land.**

Respecteer de nominale spanning van het netsnoer. Anders kan dit brand of elektrische schokken tot gevolg hebben.

"Stroomvoorziening: 100-120/200-240 V wisselstroom, 50/60 Hz"

#### **Plaats het apparaat op een geschikte plek.**

Anders kan dit brand, elektrische schokken of schade aan het apparaat tot gevolg hebben.

- Plaats het niet buitenshuis.
- Plaats het niet in een vervoermiddel (schip, vliegtuig, trein, auto, enz.).
- Plaats het niet in een stoffige of vochtige omgeving.
- Zet het beeldscherm niet neer op een plaats waar water op het scherm kan terechtkomen (badkamer, keuken, enzovoort).
- Plaats het niet op een plek waar stoom het beeldscherm rechtstreeks kan raken.
- Plaats het niet in de buurt van een verwarmings- of bevochtigingsapparaat.
- Zet het beeldscherm niet neer in een omgeving met ontvlambare gassen.

**TL-lampen bevatten kwik (de producten met LED-verlichting bevatten geen kwik). Gooi de lampen weg volgens de geldende milieuvoorschriften.**

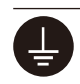

## hebben.

**geaard stopcontact.**

## **LET OP**

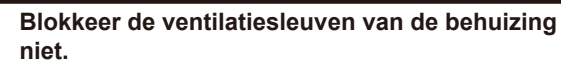

- Plaats geen voorwerpen op de ventilatiesleuven.
- Plaats het apparaat niet in een afgesloten ruimte. • Zet het apparaat niet op zijn kop en leg het niet plat neer.

Als u de ventilatiesleuven blokkeert, kan de lucht niet goed doorstromen, wat kan leiden tot brand, elektrische schokken of schade aan apparatuur.

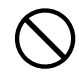

#### **Gebruik een stopcontact waar u gemakkelijk bij kunt.**

Zo kunt u de stekker snel uit het stopcontact halen als dat nodig is.

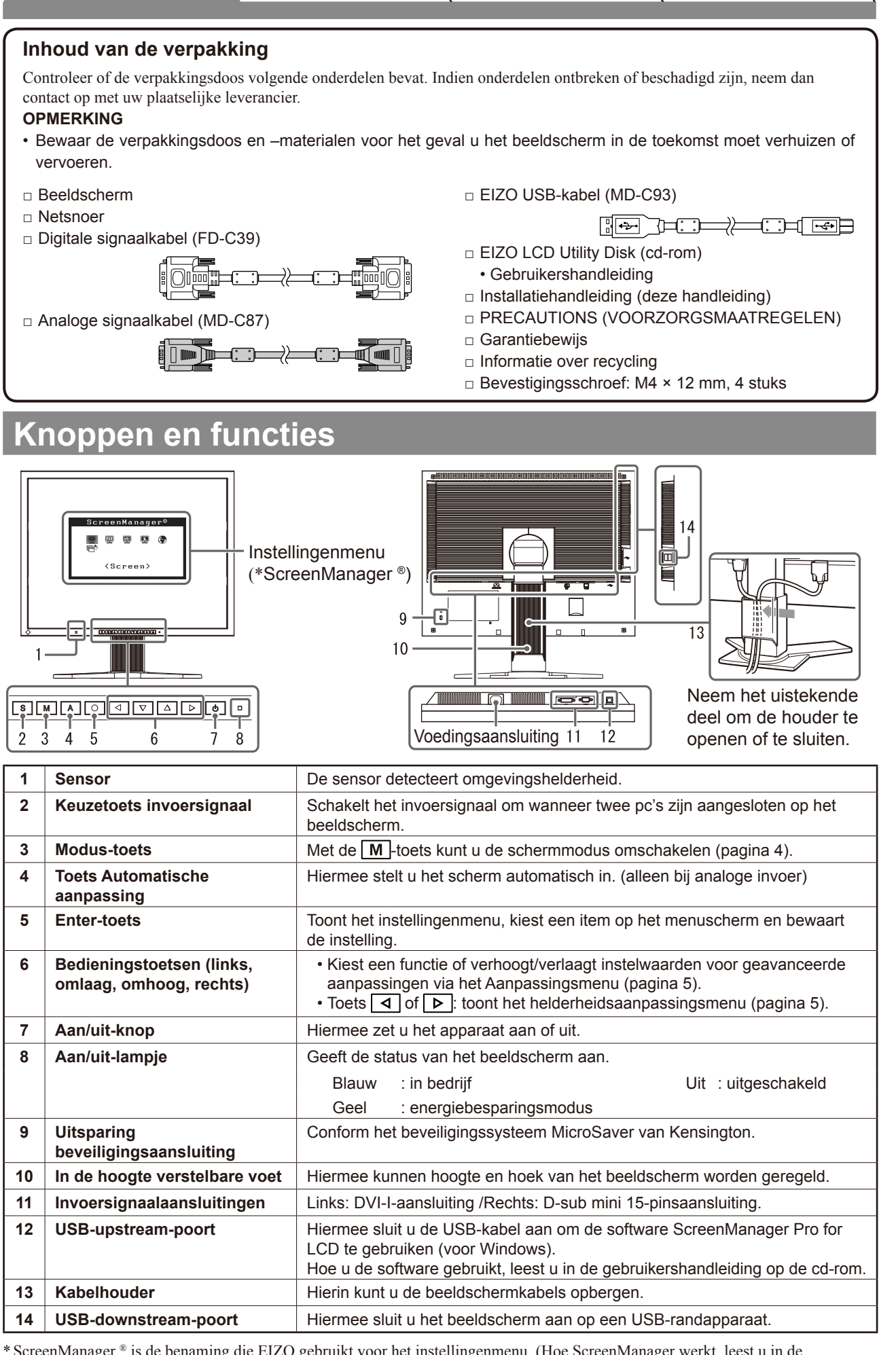

**Voor gebruik Installatie Instellingen Problemen oplossen**

\* ScreenManager ® is de benaming die EIZO gebruikt voor het instellingenmenu. (Hoe ScreenManager werkt, leest u in de gebruikershandleiding op de cd-rom.)

**Nederlands**

**Nederlands** 

# **Verbindingskabels**

## **Attentie**

• Wilt u uw huidige beeldscherm vervangen door een beeldscherm van het type S2100, dan moet u uw computer instellen op de resolutie en verticale frequentie van de S2100 zoals vermeld in de resolutietabel (op de laatste pagina) alvorens de computer aan te sluiten.

#### **OPMERKING**

• Raadpleeg de gebruikershandleiding op de cd-rom bij aansluiting van twee computers op het beeldscherm.

## *1* **Controleer of beeldscherm en computer zijn uitgeschakeld.**

## *2* **Sluit het beeldscherm aan op de computer met behulp van een signaalkabel die past op de aansluitingen.**

Draai de schroeven van de aansluitingen goed vast na het aansluiten van de kabel.

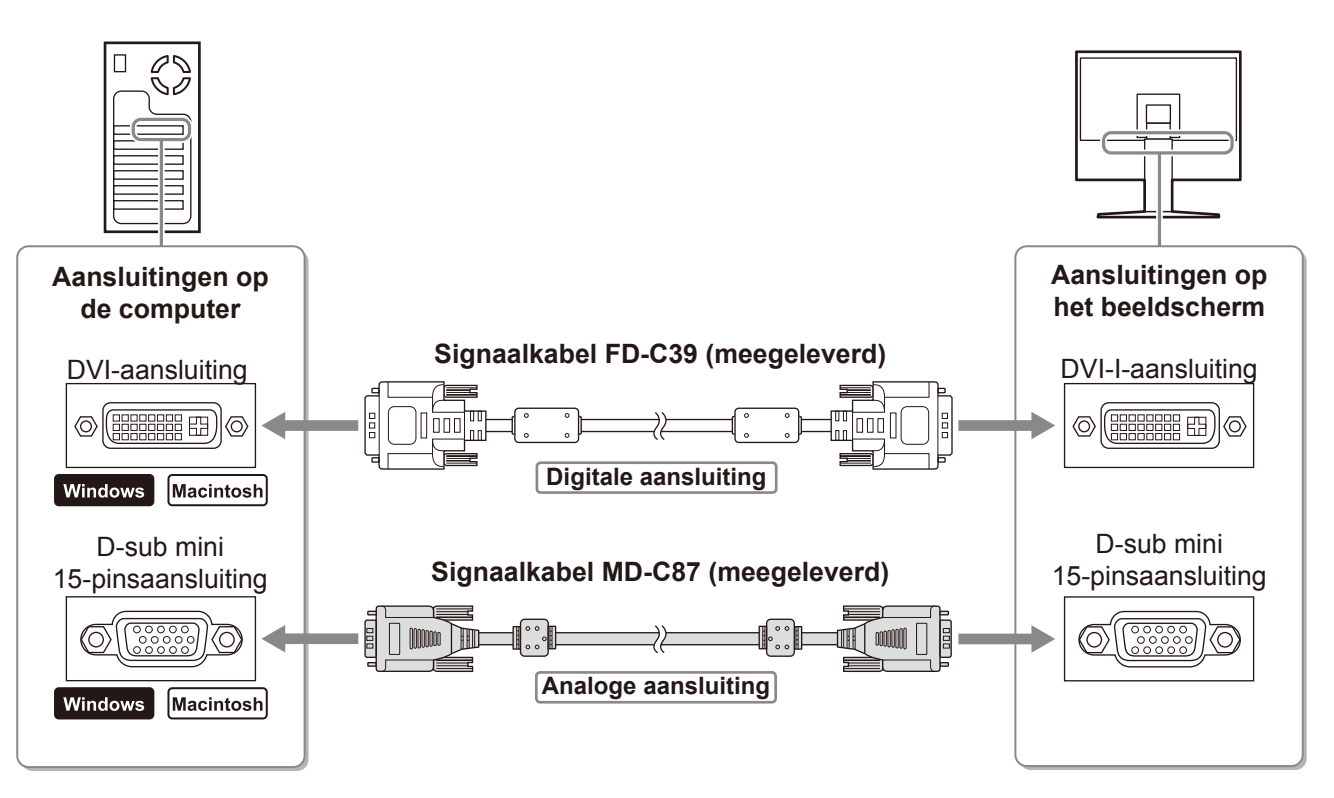

## *3* **Sluit het netsnoer aan op de netspanningsaansluiting achteraan op het beeldscherm.**

# **Hoogte en hoek van het beeldscherm aanpassen**

Regel hoogte en hellingshoek (horizontaal en verticaal) van het beeldscherm voor optimale werkomstandigheden.

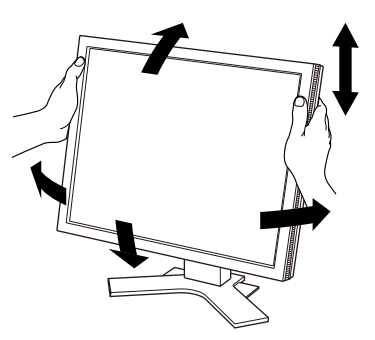

**Het scherm weergeven**

# Nederlands **Nederlands**

**1** Druk op  $\boxed{\circ}$  om het beeldscherm aan te zetten.

## *2* **Zet de computer aan.**

Het aan/uit-lampje van het beeldscherm licht blauw op en het beeld verschijnt.

*3* **Bij een analoog invoersignaal voert u "automatische aanpassing" uit (zie "De automatische aanpassingsfunctie gebruiken" hieronder).**

Bij digitale invoer is automatische aanpassing overbodig omdat het beeld sowieso correct wordt weergegeven.

#### **Attentie**

- Schakel beeldscherm en computer altijd uit na gebruik.
- Voor maximale energiebesparing zet u het apparaat uit met de aan/uit-knop. Wanneer u de stekker uit het stopcontact trekt, verbruikt het apparaat helemaal geen stroom.

# **De automatische aanpassingsfunctie gebruiken (alleen bij analoge invoer)**

Bij analoge invoer kunt u met de functie automatische aanpassing de beeldfrequentie, fase, beeldpositie en resolutie automatisch instellen.

Meer informatie over automatische aanpassing vindt u in de gebruikershandleiding op de cd-rom.

## **1** Druk op  $|A|$ .

Er verschijnt een berichtvenster.

## **2** Druk nogmaals op A terwijl het bericht wordt **weergegeven.**

Automatische aanpassing wordt geactiveerd en beeldfrequentie, fase, beeldpositie en resolutie worden automatisch ingesteld.

#### **Attentie**

- De functie Automatische aanpassing werkt correct wanneer het beeld over het grootst mogelijke oppervlak van het scherm van een Macintosh- of Windows-computer wordt weergegeven. De functie werkt mogelijk niet correct wanneer het beeld slechts over een deel van het scherm wordt weergegeven (bijvoorbeeld bij het DOS-opdrachtregelvenster) of wanneer de achtergrondkleur is ingesteld op zwart.
- De functie Automatische aanpassing werkt mogelijk niet correct bij gebruik van bepaalde grafische kaarten.

# **De schermmodus selecteren**

Met FineContrast kunt u de meest geschikte modus voor beeldschermweergave kiezen. Meer informatie over FineContrast vindt u in de gebruikershandleiding op de cd-rom.

#### **FineContrast-modus**

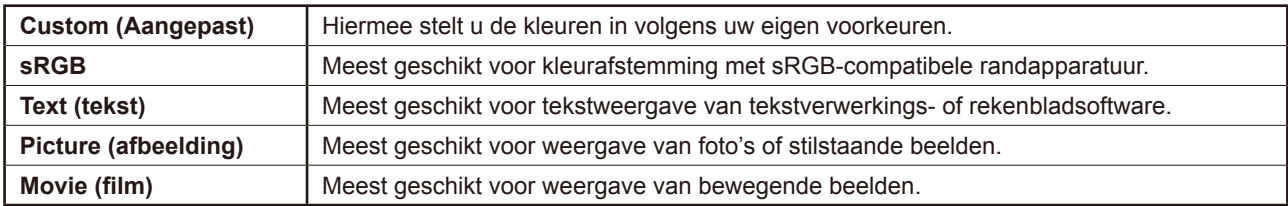

## **Berichtvenster**

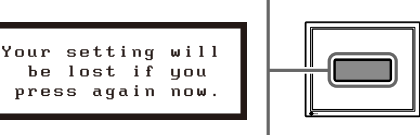

De naam van de FineContrast-modus wordt weergegeven.

**2** Druk nogmaals op M terwijl de naam van de **FineContrast-modus wordt weergegeven.**

Bij elke druk op de toets schakelt het scherm over naar een andere modus (zie tabel "FineContrast-modus").

## **3** Druk op  $\boxed{\bigcirc}$  bij de gewenste modus.

De gekozen modus wordt opgeslagen.

# **De schermhelderheid regelen**

**1** Druk op  $\boxed{4}$  of  $\boxed{6}$ .

Het helderheidsaanpassingsmenu verschijnt.

**2** Regel de helderheid met  $\boxed{4}$  of  $\boxed{8}$ .

Druk op  $\boxed{\triangleright}$  om het scherm helderder te maken of op  $\boxed{4}$ om het donkerder te maken.

**3** Druk op  $\boxed{\bigcirc}$  bij de gewenste helderheid. De ingestelde helderheid wordt opgeslagen.

#### **Attentie**

• Het scherm wordt automatisch ingesteld op de juiste helderheid voor de omgeving, aangezien de sensor aan de onderkant van de monitor de helderheid van de omgeving detecteert met de BrightRegulator-functie. Raadpleeg de Gebruikershandleiding op de cd-rom voor meer informatie.

# **Geavanceerde instellingen/aanpassingen verrichten**

Geavanceerde aanpassingen voor scherm of kleur en diverse instellingen kunnen worden verricht via het instellingenmenu. Meer informatie over elke functie vindt u in de gebruikershandleiding op de cd-rom.

# **De basisinstellingen en –aanpassingen zijn uitgevoerd. Meer informatie over**

**geavanceerde instelling/aanpassing vindt u in de gebruikershandleiding op de cd-rom.**

#### **Naam van FineContrast-modus**

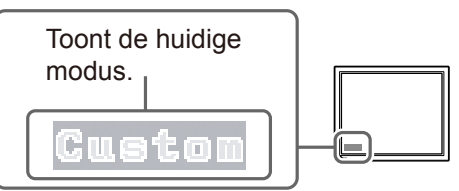

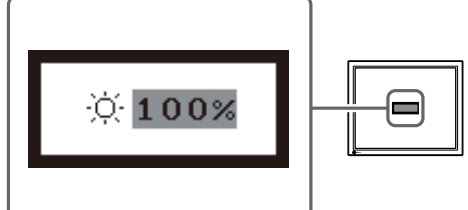

**Helderheidsaanpassingsvenster**

**Instellingenmenu**

ScreenManager<sup>6</sup>

<Screen>

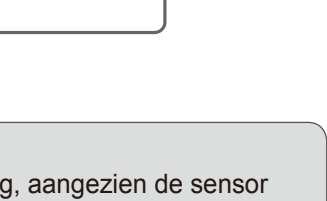

# **Probleem: geen beeld**

Als het probleem blijft bestaan nadat u de onderstaande oplossingen hebt uitgeprobeerd, neem dan contact op met uw plaatselijke leverancier.

## **1. Kijk naar het aan/uit-lampje.**

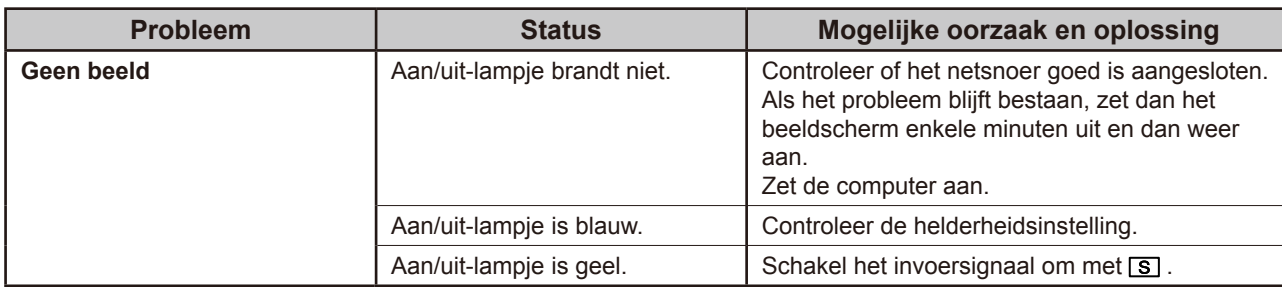

## **2. Controleer het foutbericht op het scherm.**

Foutberichten verschijnen bij een verkeerd invoersignaal, ook al functioneert het beeldscherm correct.

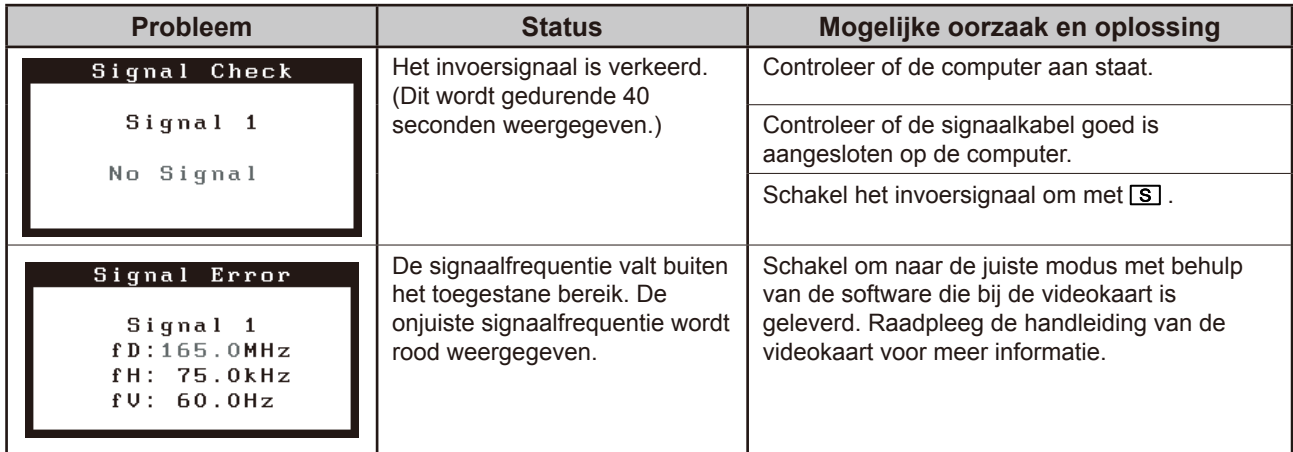

## **Compatibele resoluties/frequenties**

Dit beeldscherm ondersteunt de volgende resoluties.

## **De analoge ingang**

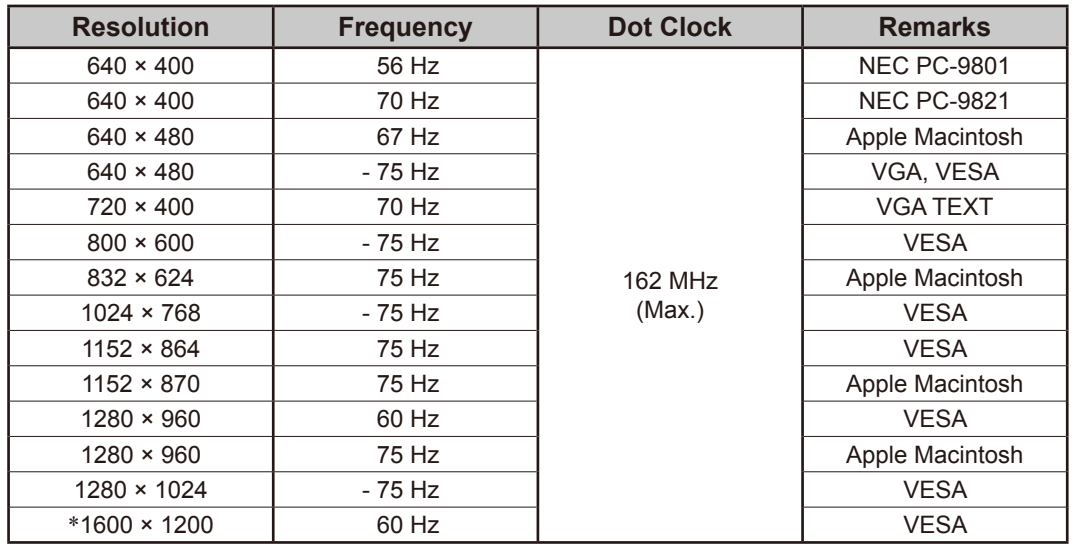

## **De digitale ingang**

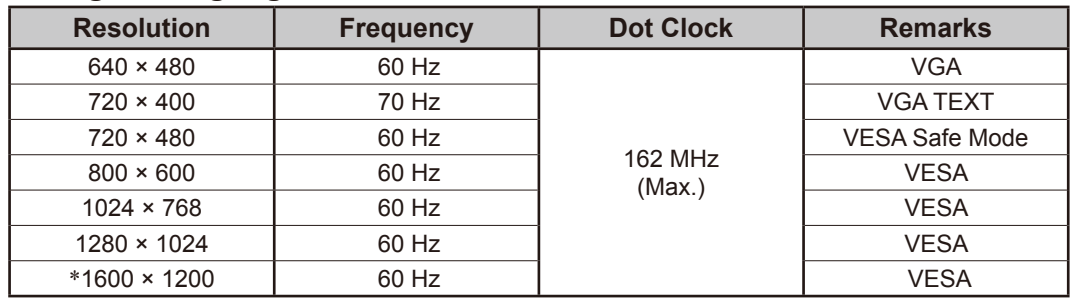

\* Aanbevolen resolutie (Deze resolutie instellen)

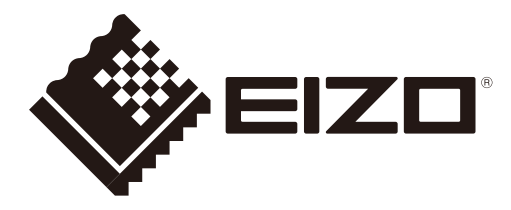